# **ESR-9752** Wireless Broadband Router Quick Start Guide

Connect the supplied power-adapter to the power inlet port and connect it to a wall outlet. Then, the router automatically enters the self-test phase. During self-test phase, Power LED will blink briefly, and then will be lit continuously to indicate that this product is in normal operation.

## **CHECK**

- A standard CD-ROM drive
- Internet connection should be setup & ready to use (ADSL or cable modem).
- Modem must provide RJ45 port to connect with ESR-9752.
- Microsoft Windows compatible PC/Notebook with UPnP enabled network adapter
- CAT 5 network cable(s), RJ45 port on PC/Notebook.

#### STEP 1

Connect ESR-9752 WAN port & your modem WAN port with RJ45 cable.

## STEP 2

Power up ESR-9752.POWER led on front panel lights up & remains stable.

#### STEP 3

Connect ESR-9752 LAN port & PC/Notebook RJ45 port with network cable.

#### STEP 4

Insert Wizard CD into your CD-ROM drive and browse it with Windows Explorer.

Click on "Wizard.exe" to activate SMART WIZARD.

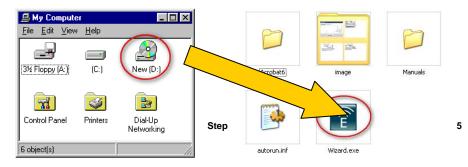

Click on [Setup Wizard] and follow the instruction given on the screen to complete the initial device configuration.

| Smart Wizard | Model:ESR-9752<br>Wireless 11N Router |             |
|--------------|---------------------------------------|-------------|
| Menu         |                                       |             |
| Setup Wizard |                                       |             |
| User Manual  |                                       | - mananan - |
| Adobe Reader | 1                                     | Lannin 1    |
| Adobe Header |                                       |             |

## Step 6

#### Click Next to Proceed with the wizard on the connection of the router.

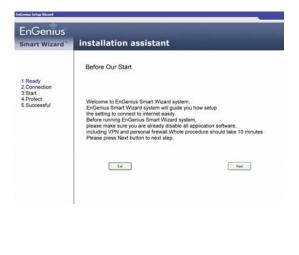

#### Click 'Next" to start connection

| EnGenius<br>smart Wizard                                        | installation assistant                                                                                                    |
|-----------------------------------------------------------------|----------------------------------------------------------------------------------------------------|
| 1.Ready<br>2.Connection<br>3.Start<br>4.Protect<br>5.Successful | Connection of Equipment<br>Unit of the second second |

Step 9

## Click 'Next' to proceed

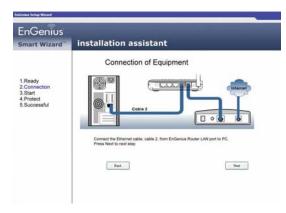

## Step 8

#### Step 10

## Click 'Next' to proceed

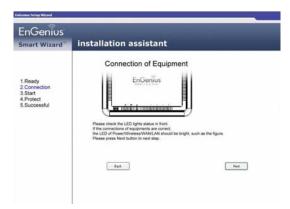

# Click "Next' to proceed to next step

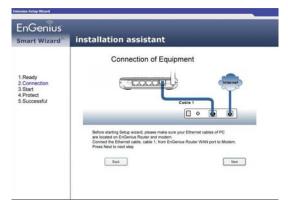

#### Click 'Next' to proceed

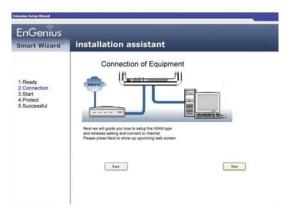

#### Step 13

#### Click 'Next' to proceed with Installation.

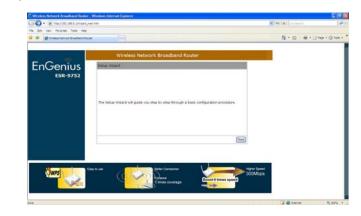

#### Step 12

## Enter User Name and password 'admin'

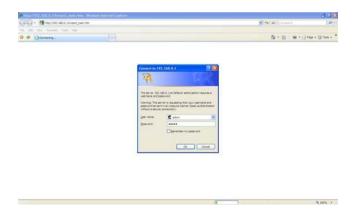

## Step 14

## Select 'AP Router Mode' and click 'Next'

| · Rimardi MANard,                                                              | Ner J Terr                                                                                                    |         | P |
|--------------------------------------------------------------------------------|----------------------------------------------------------------------------------------------------|---------|---|
| fin fall (mr. Facarlas Tana rep<br>2 4 (1) (1) (1) (1) (1) (1) (1) (1) (1) (1) |                                                                                                    | 8-0-0-0 |   |
|                                                                                |                                                                                                    |         |   |
|                                                                                | Wireless Network Broadband Router                                                                                                    |         |   |
| EnGenius                                                                       | Setup World                                                                                                    |         |   |
| ESR-9752                                                                       | Please choose the Operation Hode.                                                                                                    |         |   |
|                                                                                | AP Router Hode:<br>4P Router Hode:<br>AP Router Hode:<br>AP Router and AP Router and AP Router and AP Router<br>AP Router provides charts with a point of<br>an and an and an AP Router AP Router AP Router<br>AP Router Provides Charts with a point of<br>an and an AP Router AP Router AP |         |   |
|                                                                                | O an Repeater Hode: AP Repeater Hode provides a wireless<br>ustream link into a network instand of lining<br>hard-wind to the Instework and using its<br>Othermet port.                                                                                                    |         |   |
|                                                                                | Pilent                                                                                                    |         |   |
|                                                                                |                                                                                                    |         |   |
|                                                                                |                                                                                                    | _       |   |
| (Jured)                                                                        | lary to use                                                                                                    |         |   |
|                                                                                | Stores Coverage Boost & times speed                                                                                                    |         |   |
|                                                                                |                                                                                                    |         |   |

Select 'DHCP' and click 'Next'

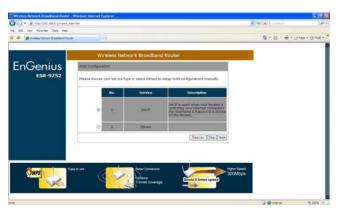

#### Step 17

Enter Desired SSID to be broadcast, this will be the WiFi name for the user to connect to the router wirelessly.

Click 'Next' after this step had been done to proceed.

| _                    |                                                                                                 |  |
|----------------------|-------------------------------------------------------------------------------------------------|--|
| EnGenius             | Wireless Network Broadband Router                                                               |  |
| EnGenius<br>Esr-9752 | Please choose the security level in the security bar<br>Lovert Highest                          |  |
|                      | Rourygeint method: Note<br>Jackmeniaetzen Type: Note<br>Flemme kaput RJTP in the Disloying pom. |  |
|                      | 6500 CoGeneral702                                                                               |  |
|                      | (Sop) (Viet)                                                                                    |  |
|                      | They Team                                                                                       |  |

## Step 16

\*\*For M1 and Starhub users Click 'Clone MAC Address' and 'Next'

#### \* For Singnet users just Click 'Next'

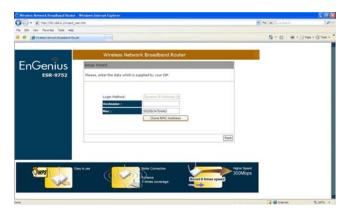

## Step 18

Click 'Reboot' for the router to initialize the configuration.

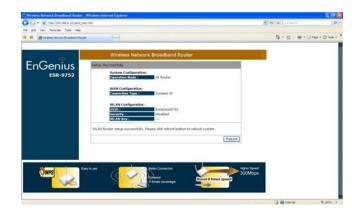

Check WAN connection status to check connection between modem and router

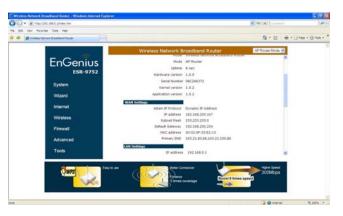

#### Step 21

Click on 'Encryption' to select desired type of encryption for the router WiFi and input encryption key and Click

'Apply'

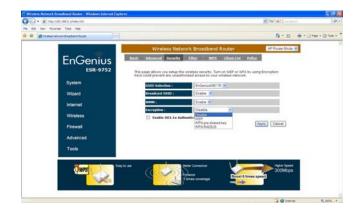

# Note

Once setup is completed, power off modem and router. Power up the modem and router at the same time and wait for both the modem and router to completely initialize.

#### Step 20

#### Setup WiFi Security

Click on 'Wireless' to check/amend SSID to desired. Next Click on 'Security' to define WiFi encryption.

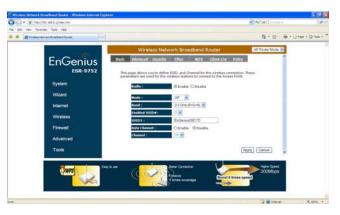